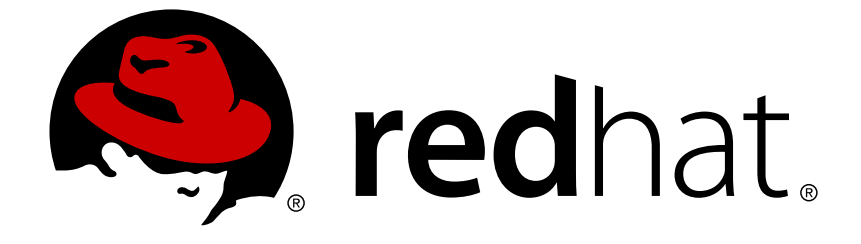

# **Red Hat Developer Toolset4.x**

# **4.1 Release Notes**

Release Notes for Red Hat Developer Toolset 4.1

Last Updated: 2017-10-11

Release Notes for Red Hat Developer Toolset 4.1

Lenka Špačková Red Hat Customer Content Services lspackova@redhat.com

Jaromír Hradílek Red Hat Customer Content Services jhradilek@redhat.com

Eliška Slobodová Red Hat Customer Content Services

### **Legal Notice**

Copyright © 2016-2017 Red Hat, Inc.

This document is licensed by Red Hat under the Creative Commons [Attribution-ShareAlike](http://creativecommons.org/licenses/by-sa/3.0/) 3.0 Unported License. If you distribute this document, or a modified version of it, you must provide attribution to Red Hat, Inc. and provide a link to the original. If the document is modified, all Red Hat trademarks must be removed.

Red Hat, as the licensor of this document, waives the right to enforce, and agrees not to assert, Section 4d of CC-BY-SA to the fullest extent permitted by applicable law.

Red Hat, Red Hat Enterprise Linux, the Shadowman logo, JBoss, OpenShift, Fedora, the Infinity logo, and RHCE are trademarks of Red Hat, Inc., registered in the United States and other countries.

Linux ® is the registered trademark of Linus Torvalds in the United States and other countries.

Java ® is a registered trademark of Oracle and/or its affiliates.

XFS ® is a trademark of Silicon Graphics International Corp. or its subsidiaries in the United States and/or other countries.

MySQL ® is a registered trademark of MySQL AB in the United States, the European Union and other countries.

Node.js ® is an official trademark of Joyent. Red Hat Software Collections is not formally related to or endorsed by the official Joyent Node.js open source or commercial project.

The OpenStack ® Word Mark and OpenStack logo are either registered trademarks/service marks or trademarks/service marks of the OpenStack Foundation, in the United States and other countries and are used with the OpenStack Foundation's permission. We are not affiliated with, endorsed or sponsored by the OpenStack Foundation, or the OpenStack community.

All other trademarks are the property of their respective owners.

### **Abstract**

Red Hat Developer Toolset is a Software Collection from the Red Hat Software Collections offering. It is designed for developers working on the Red Hat Enterprise Linux platform. Using a framework called Software Collections, an additional set of tools is installed into the /opt/ directory, as recommended by the UNIX Filesystem Hierarchy Standard. These tools are enabled by the user on demand using the supplied scl utility. Red Hat Developer Toolset 4.1 provides current versions of the GNU Compiler Collection, GNU Debugger, Eclipse development platform, and other development, debugging, and performance monitoring tools. These do not replace the Red Hat Enterprise Linux system versions of these tools, nor will they be used in preference to those system versions unless explicitly invoked using the scl utility. These Release Notes contain important information available at the time of release of Red Hat Developer Toolset 4.1. Known problems, resources, and other issues are discussed here. Read this document before beginning to use Red Hat Developer Toolset 4.1. For information on other components of Red Hat Software Collections, see the Red Hat Software Collections Release Notes. For details about length of support for individual components, refer to the Red Hat Software Collections Product Life Cycle document.

# **Table of Contents**

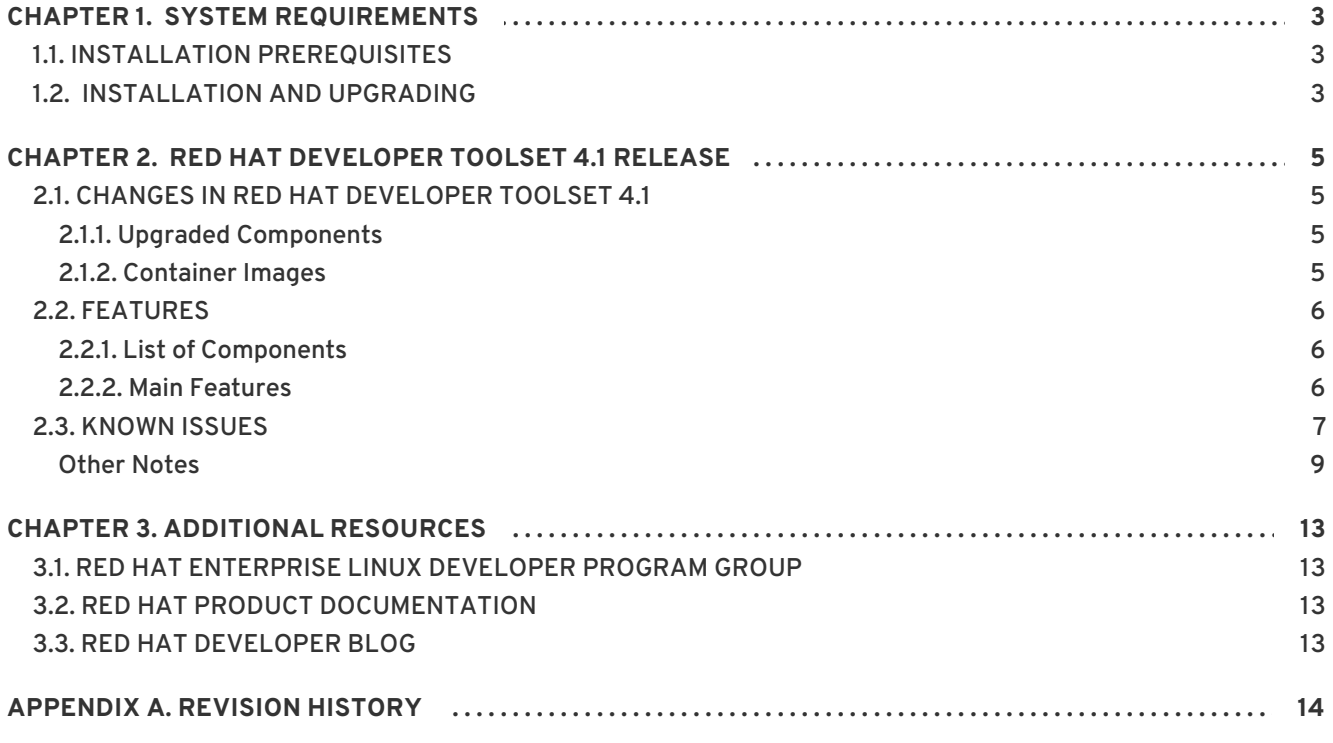

# <span id="page-7-0"></span>**CHAPTER 1. SYSTEM REQUIREMENTS**

This chapter specifies hardware requirements and contains information related to the installation of Red Hat Developer Toolset 4.1.

# <span id="page-7-1"></span>**1.1. INSTALLATION PREREQUISITES**

Red Hat Developer Toolset 4.1 contains packages for both Red Hat Enterprise Linux 6 and Red Hat Enterprise Linux 7 running on AMD64 and Intel 64 architectures. Generation and manipulation of 32 bit binaries is also supported.

The correct packages must be installed according to the host operating system in use. Red Hat Enterprise Linux 6 RPM packages can be used only on supported versions of Red Hat Enterprise Linux 6, and Red Hat Enterprise Linux 7 RPM packages can be used only on supported versions of Red Hat Enterprise Linux 7.

Before installing Red Hat Developer Toolset 4.1, it is recommended to apply all available Red Hat Enterprise Linux errata updates. This will enable all Red Hat Developer Toolset features and apply fixes that can otherwise impact the tools or built code.

Red Hat Developer Toolset 4.1 requires systems to be subscribed to the **Optional** channel in order to access all the necessary dependent packages required by the Red Hat Developer Toolset toolchain. Packages from the **Optional** channel are listed in the Red Hat Software [Collections](https://access.redhat.com/documentation/en-US/Red_Hat_Software_Collections/2/html/2.2_Release_Notes/chap-Installation.html#sect-Installation-Subscribe-Optional) 2.2 Release Notes.

If you use Red Hat Subscription Manager:

- On Red Hat Enterprise Linux 6, select **System** → **Administration** → **Add/Remove Software** from the panel and navigate to **System** → **Software Sources**.
- On Red Hat Enterprise Linux 7, you can add these repositories by navigating to **Applications** → **System Tools** → **Red Hat Subscription Manager** .

Then enable the **Optional** channel for your system. For detailed information, see [https://access.redhat.com/solutions/392003.](https://access.redhat.com/solutions/392003)

Users of RHN Classic or Red Hat Satellite can enable the **Optional** channel by following the instructions at <https://access.redhat.com/solutions/70019>.

Since Red Hat Developer Toolset 4.1, the content is available also in the ISO format at [https://access.redhat.com/downloads,](https://access.redhat.com/downloads) specifically for [Server](https://access.redhat.com/downloads/content/201/ver=1/rhel---7/2.2/x86_64/product-software) and [Workstation.](https://access.redhat.com/downloads/content/203) Note that packages that require the **Optional** channel cannot be installed from the ISO image.

# <span id="page-7-2"></span>**1.2. INSTALLATION AND UPGRADING**

Use of Red Hat Developer Toolset 4.1 requires the removal of any earlier pre-release versions, including Beta releases. If you have installed any previous version of Red Hat Developer Toolset, uninstall it from your system as described in the [Uninstalling](https://access.redhat.com/documentation/en-US/Red_Hat_Developer_Toolset/4/html/User_Guide/sect-Red_Hat_Developer_Toolset-Uninstall.html) Red Hat Developer Toolset section of the *Red Hat Developer Toolset User Guide*.

Note that installing Red Hat Developer Toolset 4.x in parallel with Red Hat Developer Toolset 3.x, Red Hat Developer Toolset 2.x, or Red Hat Developer Toolset 1.x is supported.

For detailed [information](https://access.redhat.com/documentation/en-US/Red_Hat_Developer_Toolset/4/html/User_Guide/sect-Red_Hat_Developer_Toolset-Install.html) on installation of Red Hat Developer Toolset 4.1 see the Installing Red Hat Developer Toolset chapter of the *Red Hat Developer Toolset User Guide*.

The in-place upgrade from Red Hat Enterprise Linux 6 to Red Hat Enterprise Linux 7 is not supported by Red Hat Developer Toolset. As a consequence, the installed components might not work correctly after the upgrade. If you want to upgrade from Red Hat Enterprise Linux 6 to Red Hat Enterprise Linux 7, it is strongly recommended to remove all Red Hat Developer Toolset packages, perform the in-place upgrade, update the Red Hat Developer Toolset repository, and install the Red Hat Developer Toolset packages again. It is advisable to back up all data before upgrading.

# <span id="page-9-0"></span>**CHAPTER 2. RED HAT DEVELOPER TOOLSET 4.1 RELEASE**

This chapter serves as an overview of Red Hat Developer Toolset 4.1. It sums up its main features and changes, and provides a list of known issues.

### <span id="page-9-1"></span>**2.1. CHANGES IN RED HAT DEVELOPER TOOLSET 4.1**

### <span id="page-9-2"></span>**2.1.1. Upgraded Components**

All components in Red Hat Developer Toolset 4.1 are shipped with the **devtoolset-4-** prefix. The following components have been upgraded in Red Hat Developer Toolset 4.1 compared to the previous release of Red Hat Developer Toolset:

- **Eclipse** to version 4.5.2
- **GCC** to version 5.3.1
- **binutils** to version 2.25.1
- **elfutils** to version 0.166
- **GDB** to version 7.11
- **SystemTap** to version 2.9
- **Valgrind** to version 3.11.0
- **Dyninst** to version 9.1.0

For detailed [information](https://access.redhat.com/documentation/en-US/Red_Hat_Developer_Toolset/4/html/User_Guide/appe-Changes_in_Version_4.1.html) on changes in Red Hat Developer Toolset 4.1, see Red Hat Developer Toolset User Guide.

### <span id="page-9-3"></span>**2.1.2. Container Images**

Red Hat Developer Toolset 4.1 introduces a new pre-built docker-formatted container image, **rhscl/devtoolset-4-perftools-rhel7**. The image contains the following components:

- devtoolset-4-oprofile
- devtoolset-4-systemtap
- devtoolset-4-valgrind
- devtoolset-4-dyninst
- devtoolset-4-elfutils

Additionally, the **rhscl/devtoolset-4-toolchain-rhel7** image has been updated. It contains the following Red Hat Developer Toolset components:

- devtoolset-4-gcc
- devtoolset-4-gcc-c++
- devtoolset-4-gcc-fortran

devtoolset-4-gdb

The container images are available from the Red Hat Container Registry. For details on how to obtain the images and how to run Red Hat Developer Toolset [components](https://access.redhat.com/documentation/en-US/Red_Hat_Developer_Toolset/4/html/User_Guide/sect-Red_Hat_Developer_Toolset-Container-Images.html) using these images, see Red Hat Developer Toolset User Guide.

## <span id="page-10-0"></span>**2.2. FEATURES**

#### <span id="page-10-1"></span>**2.2.1. List of Components**

Red Hat Developer Toolset 4.1 provides the following components:

#### **Integrated Development Environments**

**•** Eclipse

#### **Development Tools**

- GNU Compiler Collection (GCC)
- **•** binutils
- elfutils
- dwz

#### **Debugging Tools**

- GNU Debugger (GDB)
- strace
- **•** Itrace
- memstomp

#### **Performance Monitoring Tools**

- SystemTap
- Valgrind
- OProfile
- Dyninst

For details, see the Red Hat Developer Toolset [Components](https://access.redhat.com/documentation/en-US/Red_Hat_Developer_Toolset/4/html-single/User_Guide/index.html#tabl-Red_Hat_Developer_Toolset-About) table in the *Red Hat Developer Toolset User Guide*.

#### <span id="page-10-2"></span>**2.2.2. Main Features**

The Red Hat Developer Toolset version of the **GNU Compiler Collection** (**GCC**) has been upgraded to version 5.3.1 with many bug fixes.

The version of the **GNU Debugger** (**GDB**) included in Red Hat Developer Toolset provides the new features, including the following:

- Support for per-inferior thread numbers has been added.
- **GDB** now allows users to specify explicit locations, bypassing the linespec parser. This feature is also available to GDB/MI clients.
- **GDB** now has support for fork and exec events on remote-mode Linux targets. This enables **follow-fork-mode**, **detach-on-fork**, and **follow-exec-mode** modes and fork and exec catchpoints.

Additionally, the Red Hat Developer Toolset version of **binutils** provides these features:

Improved security achieved through more intensive checking of the integrity of the binary files examined by the **binutils** tools. Therefore, it is much harder to make these tools crash or to attempt to read memory that does not belong to them.

For a full list of changes and features [introduced](https://access.redhat.com/documentation/en-US/Red_Hat_Developer_Toolset/4/html/User_Guide/appe-Changes_in_Version_4.1.html) in this release, see Red Hat Developer Toolset User Guide.

### <span id="page-11-0"></span>**2.3. KNOWN ISSUES**

#### **valgrind component**

The source RPM package for **Valgrind** (devtoolset-4-valgrind.src.rpm) requires the openmpi-devel package version 1.3.3 or later. On Red Hat Enterprise Linux 6.8, running the **yum -y install openmpi-devel** command results in installing the openmpi-1.10-devel package, thus the requirement is unsatisfied. As a consequence, devtoolset-4-valgrind.src.rpmcannot be rebuilt on Red Hat Enterprise Linux 6.8. Note that this problem does not occur in earlier releases of Red Hat Enterprise Linux 6.

#### **systemtap component**

The source RPM package for **SystemTap** (devtoolset-4-systemtap.src.rpm) cannot be rebuilt on Red Hat Enterprise Linux 6.

#### **systemtap component**

On Red Hat Enterprise Linux 7, when upgrading from Red Hat Developer Toolset from version 4.0 to 4.1, SELinux AVC denials can occur. To work around this problem, run the following command as root:

restorecon -Rv /opt/rh/devtoolset-4

#### **multiple components**

The devtoolset-4-*package\_name*-debuginfo packages can conflict with the corresponding packages from the base Red Hat Enterprise Linux system or from other versions of Red Hat Developer Toolset. This namely applies to devtoolset-4-gcc-debuginfo, devtoolset-4-ltracedebuginfo, devtoolset-4-valgrind-debuginfo, and might apply to other debuginfo packages, too. A similar conflict can also occur in a multilib environment, where 64-bit debuginfo packages conflict with 32-bit debuginfo packages.

For example, on Red Hat Enterprise Linux 7, devtoolset-4-gcc-debuginfo conflicts with three packages: gcc-base-debuginfo, gcc-debuginfo, and gcc-libraries-debuginfo. On Red Hat Enterprise Linux 6, devtoolset-4-gcc-debuginfo conflicts with one package: gcc-libraries-

debuginfo. As a consequence, if conflicting debuginfo packages are installed, attempts to install Red Hat Developer Toolset 4.1 can fail with a transaction check error message similar to the following examples:

file /usr/lib/debug/usr/lib64/libitm.so.1.0.0.debug from install of gccbase-debuginfo-4.8.3-9.el7.x86\_64 conflicts with file from package devtoolset-4-gcc-debuginfo-5.2.1-1.el7.x86\_64

file /usr/lib/debug/usr/lib64/libtsan.so.0.0.0.debug from install of gcc-debuginfo-4.8.3-9.el7.x86\_64 conflicts with file from package devtoolset-4-gcc-debuginfo-5.2.1-1.el7.x86\_64

file /usr/src/debug/gcc-5.2.1-20150716/obj-x86\_64-redhat-linux/x86\_64 redhat-linux/libstdc++-v3/include/x86\_64-redhat-linux/bits/c++config.h from install of gcc-libraries-debuginfo-5.2.1-2.1.el7.x86\_64 conflicts with file from package devtoolset-4-gcc-debuginfo-5.2.1-1.el7.x86\_64

file /usr/lib/debug/usr/lib64/libcilkrts.so.5.0.0.debug from install of gcc-libraries-debuginfo-4.9.0-6.1.1.el6.x86\_64 conflicts with file from package devtoolset-4-gcc-debuginfo-5.2.1-1.el6.x86\_64

To work around the problem, manually uninstall the conflicting debuginfo packages prior to installing Red Hat Developer Toolset 4.1. It is advisable to install only the relevant debuginfo packages when necessary and expect such problems to happen.

#### **eclipse component**

The devtoolset-4-tycho package conflicts with the devtoolset-3-tycho package. Consequently, if devtoolset-3-tycho is installed, an attempt to install devtoolset-4-tycho fails with the following transaction check error messages:

file /opt/rh/maven30/root/usr/share/xmvn/lib/installer/osgi.jar from install of devtoolset-4-tycho-0.23.0-8.2.el7.noarch conflicts with file from package devtoolset-3-tycho-0.22.0-12.el7.noarch

#### file

/opt/rh/maven30/root/usr/share/xmvn/lib/installer/org.fedoraproject.p2.j ar from install of devtoolset-4-tycho-0.23.0-8.2.el7.noarch conflicts with file from package devtoolset-3-tycho-0.22.0-12.el7.noarch

file /opt/rh/maven30/root/usr/share/xmvn/lib/installer/xmvn-p2 installer-plugin.jar from install of devtoolset-4-tycho-0.23.0- 8.2.el7.noarch conflicts with file from package devtoolset-3-tycho-0.22.0-12.el7.noarch

Note that the devtoolset-4-tycho and devtoolset-3-tycho packages are not installed by default and are required only for rebuilding **Eclipse**.

#### **eclipse component**

On Red Hat Enterprise Linux 7.2 and Red Hat Enterprise Linux 6.8, a bug in the **perf** tool, which is used to populate the **Perf Profile View** in **Eclipse**, causes some of the items in the view not to be properly linked to their respective positions in the Eclipse Editor. While the profiling works as

expected, it is not possible to navigate to related positions in the Editor by clicking on parts of the **Perl Profile View**.

#### **eclipse component**

When two or more connections to different Docker hosts are configured in **Eclipse**'s **Docker Explorer**, **Eclipse** selects randomly from the available connections when a new **Run Configuration** for a container is created. Such selection is then impossible to change without deleting the affected **Run Configuration**. To work around this problem, make sure to have only one connection to a Docker host configured before launching a new container configuration.

#### **valgrind component**

Red Hat Developer Toolset supports only the Open MPI application binary interface (ABI) version 1.6, whereas Red Hat Enterprise Linux 7.2 supports Open MPI 1.10. These two versions are binary incompatible. As a consequence, programs that are built against Open MPI 1.10 cannot be run under **Valgrind** included in Red Hat Developer Toolset. To work around this problem, use the Red Hat Enterprise Linux 7.2 version of **Valgrind** for programs linked against Open MPI version 1.10.

#### **valgrind component, BZ#[869184](https://bugzilla.redhat.com/show_bug.cgi?id=869184)**

The default **Valgrind gdbserver** support (*--vgdb=yes*) can cause certain register and flags values to be not always up-to-date due to optimizations done by the **Valgrind** core. The **GDB** utility is therefore unable to show certain parameters or variables of programs running under **Valgrind**. To work around this problem, use the *--vgdb=full* parameter. Note that programs might run slower under **Valgrind** when this parameter is used.

#### **valgrind component, BZ#[990931](https://bugzilla.redhat.com/show_bug.cgi?id=990931)**

**Valgrind** must be rebuilt without Red Hat Developer Toolset's **GCC** installed, or it will be used in preference to Red Hat Enterprise Linux system **GCC**. The binary files shipped by Red Hat are build using the system **GCC**. For any testing, Red Hat Developer Toolset's **GDB** should be used.

#### **elfutils component**

Rebuilding of **elfutils** from source is possible only using the base Red Hat Enterprise Linux toolchain. An attempt to recompile **elfutils** using Red Hat Developer Toolset will fail.

#### <span id="page-13-0"></span>**Other Notes**

- Red Hat Developer Toolset primarily aims to provide a compiler for development of user applications for deployment on multiple versions of Red Hat Enterprise Linux. Operating system components, kernel modules and device drivers generally correspond to a specific version of Red Hat Enterprise Linux, for which the supplied base OS compiler is recommended.
- Red Hat Developer Toolset 4.1 supports only C, C++ and Fortran development. For other languages, invoke the system version of **GCC** available on Red Hat Enterprise Linux.
- Building an application with Red Hat Developer Toolset 4.1 on Red Hat Enterprise Linux (for example, Red Hat Enterprise Linux 7) and then executing that application on an earlier minor version (such as Red Hat Enterprise Linux 6.6.z) may result in runtime errors due to differences in non-toolchain components between Red Hat Enterprise Linux releases. Users are advised to check compatibility carefully. Red Hat supports only execution of an application built with Red Hat Developer Toolset on the same, or a later, supported release of Red Hat Enterprise Linux than the version used to build that application.
- All code in the non-shared library **libstdc++\_nonshared.a** in Red Hat

Developer Toolset 4.1 is licensed under the GNU General Public License v3 with additional permissions granted under Section 7, described in the GCC Runtime Library Exception version 3.1, as published by the Free Software Foundation.

- The compiler included in Red Hat Developer Toolset emits newer DWARF debugging records than previous compilers available on Red Hat Enterprise Linux. These new debugging records improve the debugging experience in a variety of ways, particularly for C++ and optimized code. However, certain tools are not yet capable of handling the newer DWARF debug records. To generate the older style debugging records, use the options **-gdwarf-2 gstrict-dwarf** or **-gdwarf-3 -gstrict-dwarf**.
- Some newer library features are statically linked into applications built with Red Hat Developer Toolset to support execution on multiple versions of Red Hat Enterprise Linux. This adds a small additional security risk because regular Red Hat Enterprise Linux errata would not change this code. If the need for developers to rebuild their applications due to such an issue arises, Red Hat will signal this in a security erratum. Developers are strongly advised not to statically link their entire application for the same reasons.
- Note that error messages related to a missing **libitm** library when using the **-fgnu-tm** option require the libitm package to be installed. You can install the package with the following command:

yum install libitm

To use the **ccache** utility with **GCC** included in Red Hat Developer Toolset, set your environment correctly. For example:

~]\$ scl enable devtoolset-4 '/usr/lib64/ccache/gcc -c *foo.c*'

Alternatively, you can create a shell with the Red Hat Developer Toolset version of **GCC** as the default compiler:

~]\$ scl enable devtoolset-4 'bash'

After you have created the shell, run the following two commands:

~]\$ export PATH=/usr/lib64/ccache\${PATH:+:\${PATH}}

 $~1$ \$ gcc -c foo.c

Because the **elfutils** libraries contained in Red Hat Developer Toolset 4.1 are linked to a client application statically, caution is advised when passing handles to **libelf**, **libdw**, and **libasm** data structures to external code and when passing handles received from external code to **libelf**, **libdw**, and **libasm**.

Be especially careful when an external library, which is linked dynamically against the system version of **elfutils**, is passed a pointer to a structure that comes from the Red Hat Developer Toolset 4.1 version of **elfutils** (or vice versa).

Generally, data structures used in the Red Hat Developer Toolset 4.1 version of **elfutils** are not compatible with the Red Hat Enterprise Linux system versions, and structures coming from one should never be touched by the other.

In applications that use the Red Hat Developer Toolset 4.1 libraries, all code that was linked against the system version of the libraries should be recompiled against the libraries included in Red Hat Developer Toolset 4.1.

- The **elfutils EBL** library, which is used internally by **libdw**, was amended not to open back ends dynamically. Instead, a selection of back ends is compiled in the library itself: Intel x86 (i386), AMD64 and Intel 64 (x86\_64), Intel Itanium, and IBM System z. Some functionality may not be available if the client wishes to work with ELF files from architectures other than those mentioned above.
- With the Red Hat Developer Toolset 4.1 release, you can use **Valgrind**'s **libmpiwrap** wrapper with either the openmpi package or the compat-openmpi compatibility package. When using **Valgrind** on Red Hat Enterprise Linux 6, specify whether you want to use the openmpi or compat-openmpi package by updating the **LD\_PRELOAD** environment variable.

To use the openmpi package with the **libmpiwrap** wrapper, update **LD\_PRELOAD** as follows:

LD\_PRELOAD=/opt/rh/devtoolset-4/root/usr/lib64/valgrind/libmpiwrapamd64-linux.so:/usr/lib64/openmpi/lib/libmpi.so /usr/lib64/openmpi/bin/mpirun valgrind ./mpi-hello

Where **mpi-hello** is compiled with the appropriate **mpicc** compiler.

To use the compat-openmpi package with the **libmpiwrap** wrapper, update **LD\_PRELOAD** as follows:

LD\_PRELOAD=/opt/rh/devtoolset-4/root/usr/lib64/valgrind/libmpiwrapamd64-linux.so:/usr/lib64/compat-openmpi/lib/libmpi.so /usr/lib64/compat-openmpi/bin/mpirun valgrind ./mpi-hello

Where **mpi-hello** is compiled with the appropriate **mpicc** compiler.

To test that the above works as expected and the MPI calls are intercepted by the wrapper, set the environment variable **MPIWRAP\_DEBUG** to **verbose**.

Note that in Red Hat Enterprise Linux 6.8, the compat-openmpi package has been replaced with the openmpi-*version* packages.

- Some packages managed by the **scl** utility include privileged services that require **sudo**. The system **sudo** clears environment variables and so Red Hat Developer Toolset includes its own **sudo** shell script, wrapping **scl enable**. This script does not currently parse or pass normal **sudo** options, only **sudo** *COMMAND ARGS ...*. In order to use the system version of **sudo** from within a Red Hat Developer Toolset-enabled shell, use the **/usr/bin/sudo** binary.
- Red Hat Developer Toolset 4.1 includes **GCC 5.3**, which provides support for **Cilk+**, an extension to the C and C++ languages for parallel programming. A runtime library, **libcilkrts**, is included in this release to support the feature. The **libcilkrts** library will be a part of the gcc-libraries package in the future Red Hat Enterprise Linux releases but the package is not included in all supported Red Hat Enterprise Linux releases. To enable dynamic linkage of binaries and libraries built with Red Hat Developer Toolset 4.1 **GCC** using **Cilk+** features on supported Red Hat Enterprise Linux releases that do not contain **libcilkrts**, install the **libcilkrts.so** shared library from Red Hat Developer Toolset 4.1 with such binaries or libraries.
- Intel have issued erratum [HSW136](http://www.intel.com/content/dam/www/public/us/en/documents/specification-updates/xeon-e3-1200v3-spec-update.pdf) concerning TSX (Transactional Synchronization Extensions)

instructions. Under certain circumstances, software using the Intel TSX instructions may result in unpredictable behavior. TSX instructions may be executed by applications built with Red Hat Developer Toolset **GCC** under certain conditions. These include use of **GCC**'s experimental Transactional Memory support (using the **-fgnu-tm** option) when executed on hardware with TSX instructions enabled. The users of Red Hat Developer Toolset are advised to exercise further caution when experimenting with Transaction Memory at this time, or to disable TSX instructions by applying an appropriate hardware or firmware update.

- The Eclipse SWT graphical library on Red Hat Enterprise Linux 7 uses GTK 3.x. Eclipse **Dark Theme** is not yet fully stable on GTK 3.x, so this theme is considered a Technology Preview and not supported. For more information about Red Hat Technology Previews, see [https://access.redhat.com/support/offerings/techpreview/.](https://access.redhat.com/support/offerings/techpreview/)
- To use the Memory Protection Extensions (MPX) feature in **GCC**, the Red Hat Developer Toolset version of the **libmpx** library is required, otherwise the application might not link properly.
- The two **binutils** linkers, **gold** and **ld**, have different ways of handling hidden symbols, which leads to incompatibilities in their behavior. Previously, the **gold** and **ld** linkers had inconsistent and incorrect behavior with regard to shared libraries and hidden symbols. There were two scenarios:
	- If a shared library referenced a symbol that existed elsewhere in both hidden and nonhidden versions, the **gold** linker produced a bogus warning message about the hidden version.
	- If a shared library referenced a symbol that existed elsewhere only as a hidden symbol, the **gold** linker created an executable, even though it could not work.

The **gold** linker has been updated so that it no longer issues bogus warning messages about hidden symbols that also exist in a non-hidden version. The second scenario cannot be solved in the linker. It is up to the programmer to ensure that a non-hidden version of the symbol is available when the application is run.

As a result, the two linkers' behavior is closer, but they still differ in case of a reference to a hidden symbol that cannot be found elsewhere in a non-hidden version. Unfortunately, there is not a single correct behavior for this situation, so the linkers are allowed to differ.

# <span id="page-17-0"></span>**CHAPTER 3. ADDITIONAL RESOURCES**

For more information about Red Hat Developer Toolset 4.1 and Red Hat Enterprise Linux, see the resources listed below.

## <span id="page-17-1"></span>**3.1. RED HAT ENTERPRISE LINUX DEVELOPER PROGRAM GROUP**

Users of Red Hat Developer Toolset can access the Red Hat Enterprise Linux Developer Program Group in the Red Hat Customer Portal to get developer related information for the development tools available for Red Hat Enterprise Linux. In addition, users can find there developer related papers and videos on topics that are of interest to developers, for example RPM building, threaded programming, performance tuning, debugging, and so on.

To visit the Red Hat [Enterprise](https://access.redhat.com/) Linux Developer Program Group, log in to the Red Hat Customer Portal, click **Products & Services** at the top of the page, choose **Services**, and then **Red Hat Enterprise Linux Developer Program** from the list.

# <span id="page-17-2"></span>**3.2. RED HAT PRODUCT DOCUMENTATION**

The **Red Hat Documentation** portal located at <https://access.redhat.com/documentation/> serves as a central source of all product documentation. It is translated in 22 languages and for each product, it provides different kinds of books from release and technical notes to installation, user, and reference guides in HTML, PDF, and EPUB formats.

The following is a brief list of documents that are directly or indirectly relevant to this book:

- Red Hat [Developer](https://access.redhat.com/documentation/en-US/Red_Hat_Developer_Toolset/4/html/User_Guide/index.html) Toolset 4.1 User Guide The *User Guide* for Red Hat Developer Toolset contains more information about installing and using this content set.
- Red Hat Software [Collections](https://access.redhat.com/documentation/en-US/Red_Hat_Software_Collections/2/html/Packaging_Guide/index.html) 2.2 Packaging Guide The *Packaging Guide* for Red Hat Software Collections explains the concept of Software Collections, documents the **scl** utility, and provides a detailed explanation of how to create a custom Software Collection or extend an existing one.
- Red Hat Software [Collections](https://access.redhat.com/documentation/en-US/Red_Hat_Software_Collections/2/html/2.2_Release_Notes/index.html) 2.2 Release Notes The *Release Notes* for Red Hat Software Collections document known problems, possible issues, and other important information available at the time of release of the content set. They also contain useful information on installing, rebuilding, migrating etc.
- Red Hat [Enterprise](https://access.redhat.com/documentation/en-US/Red_Hat_Enterprise_Linux/6/html/Developer_Guide/index.html) Linux 6 Developer Guide The *Developer Guide* for Red Hat Enterprise Linux 6 provides detailed information on the Eclipse IDE, libraries and runtime support, compiling and building, debugging, and profiling.
- Red Hat [Enterprise](https://access.redhat.com/documentation/en-US/Red_Hat_Enterprise_Linux/7/html/Developer_Guide/index.html) Linux 7 Developer Guide The *Developer Guide* for Red Hat Enterprise Linux 7 provides an introduction to application development tools in Red Hat Enterprise Linux 7.

# <span id="page-17-3"></span>**3.3. RED HAT DEVELOPER BLOG**

Red Hat [Developer](http://developerblog.redhat.com) Blog content is directed to designers and developers of applications based on Red Hat technologies. It contains links to product team blogs and other relevant internal and external resources. Its goal is to inform and engage the developer community with up-to-date information, best practices, opinion, product and program announcements as well as pointers to sample code and other resources.

# <span id="page-18-0"></span>**APPENDIX A. REVISION HISTORY**

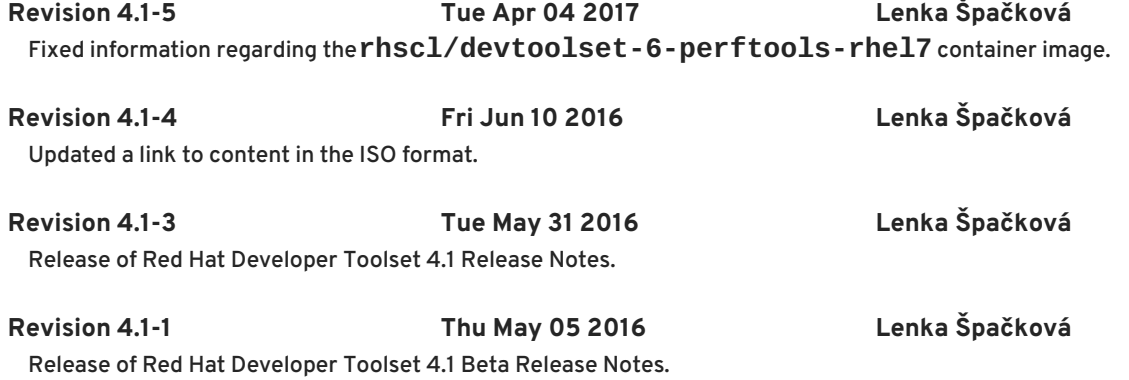